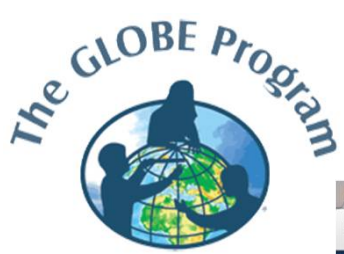

## Nueva Página web del Programa GLOBE 2015 Practicar Entrada de Datos

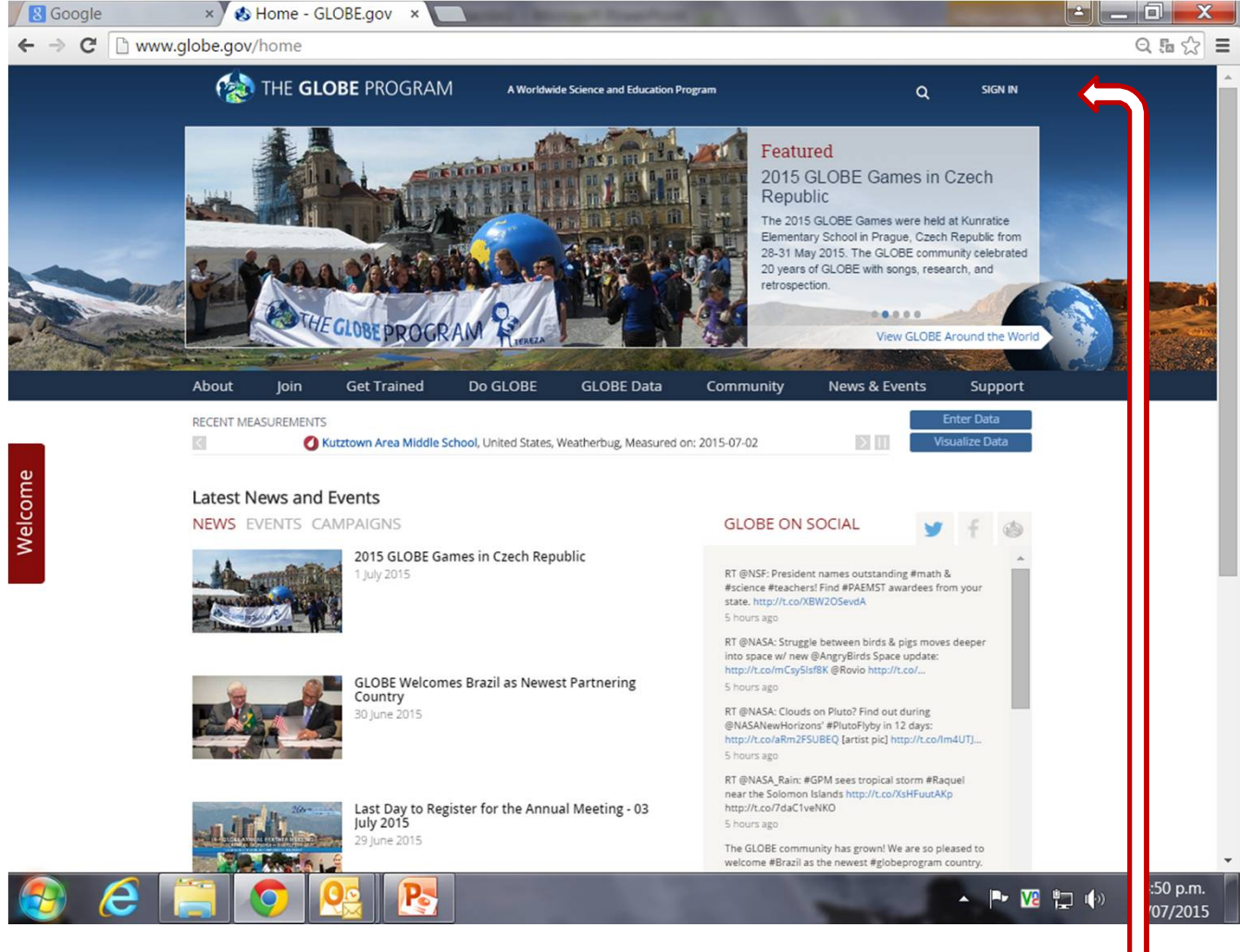

Selecciona **Sing in** y se abre la siguiente pantalla

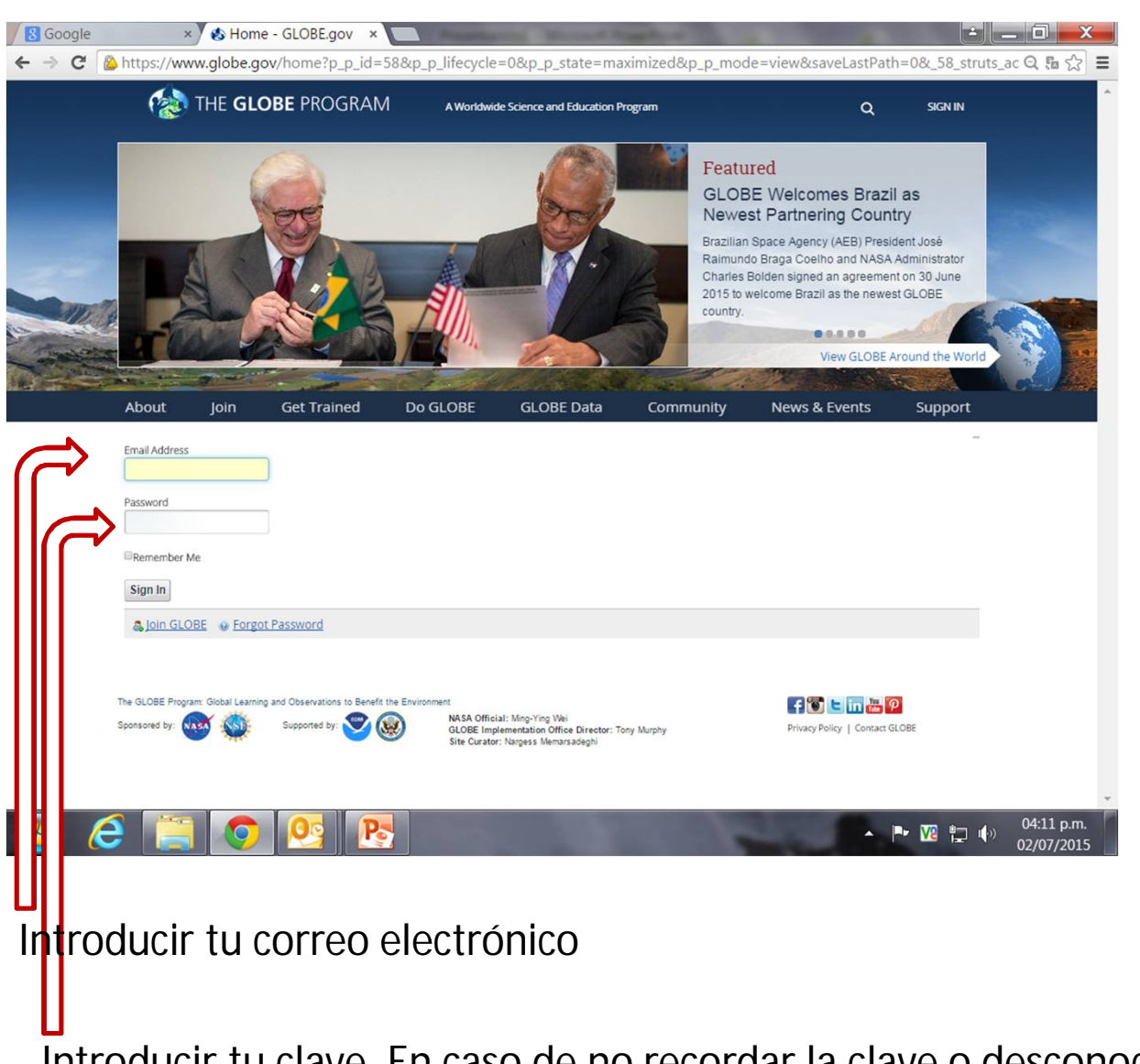

Introducir tu clave. En caso de no recordar la clave o desconocerla, comunicarse con Graciela Martínez [gmartinez@uces.edu.ar](mailto:gmartinez@uces.edu.ar)

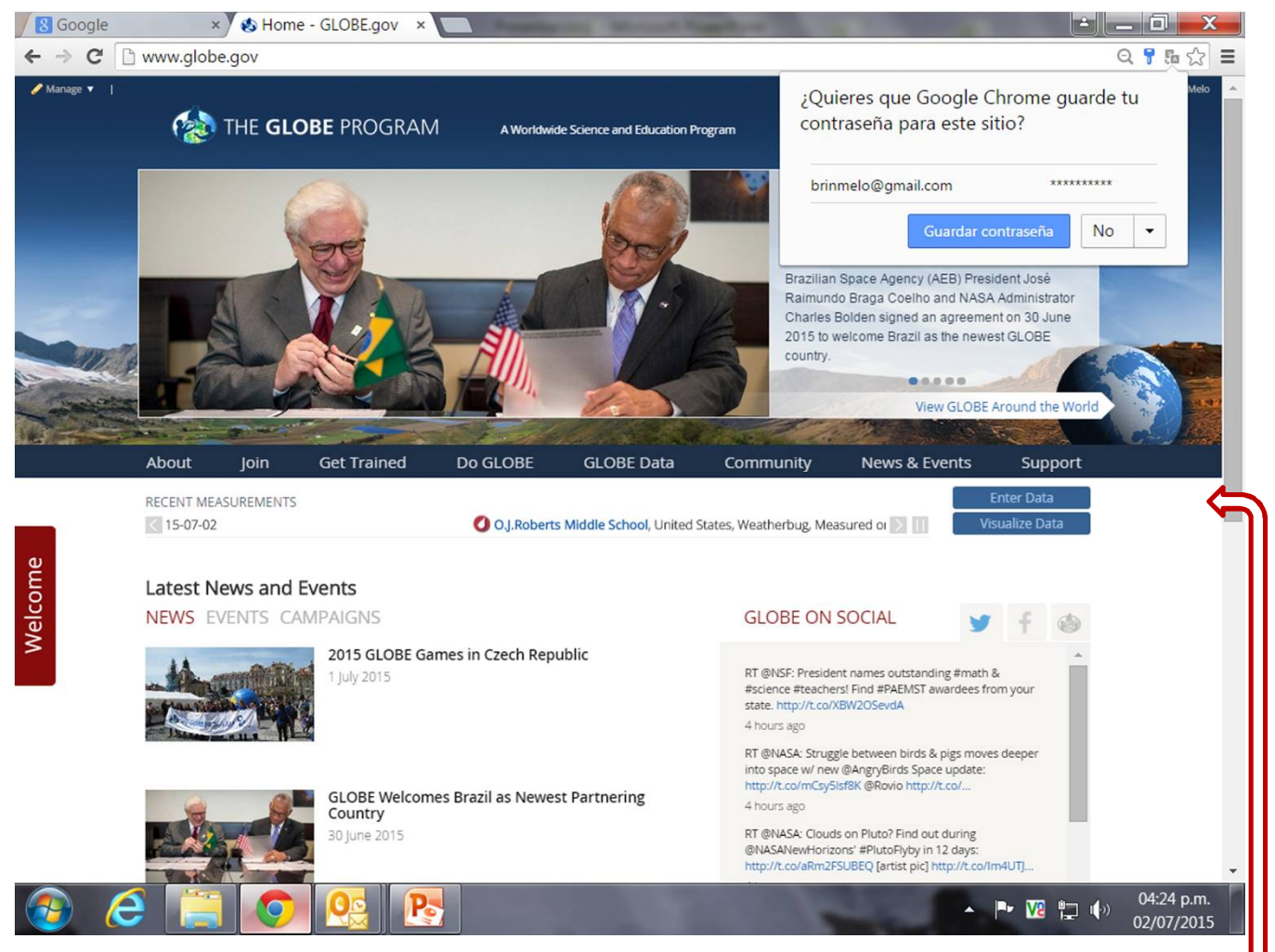

Seleccionar **Enter Data**

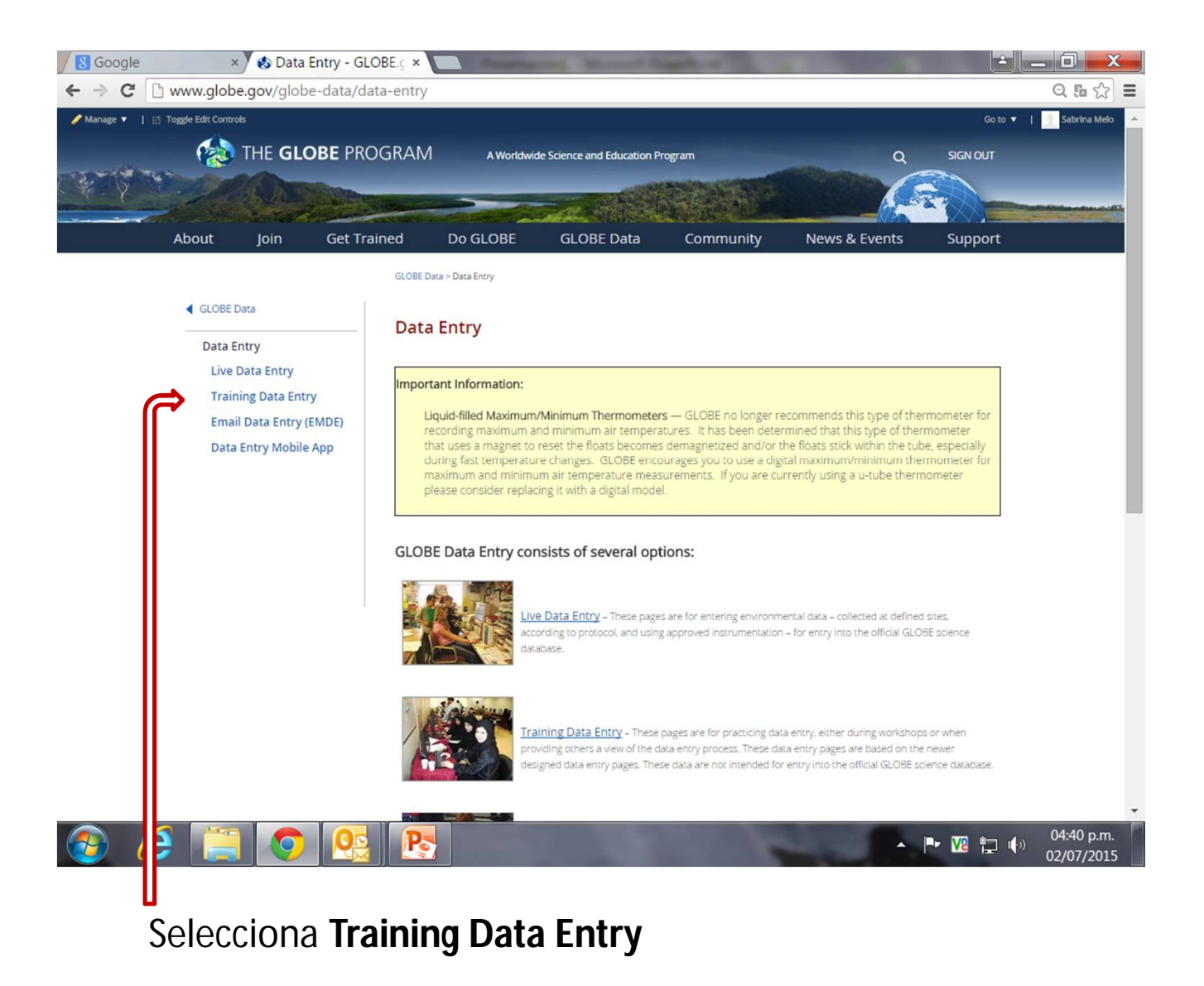

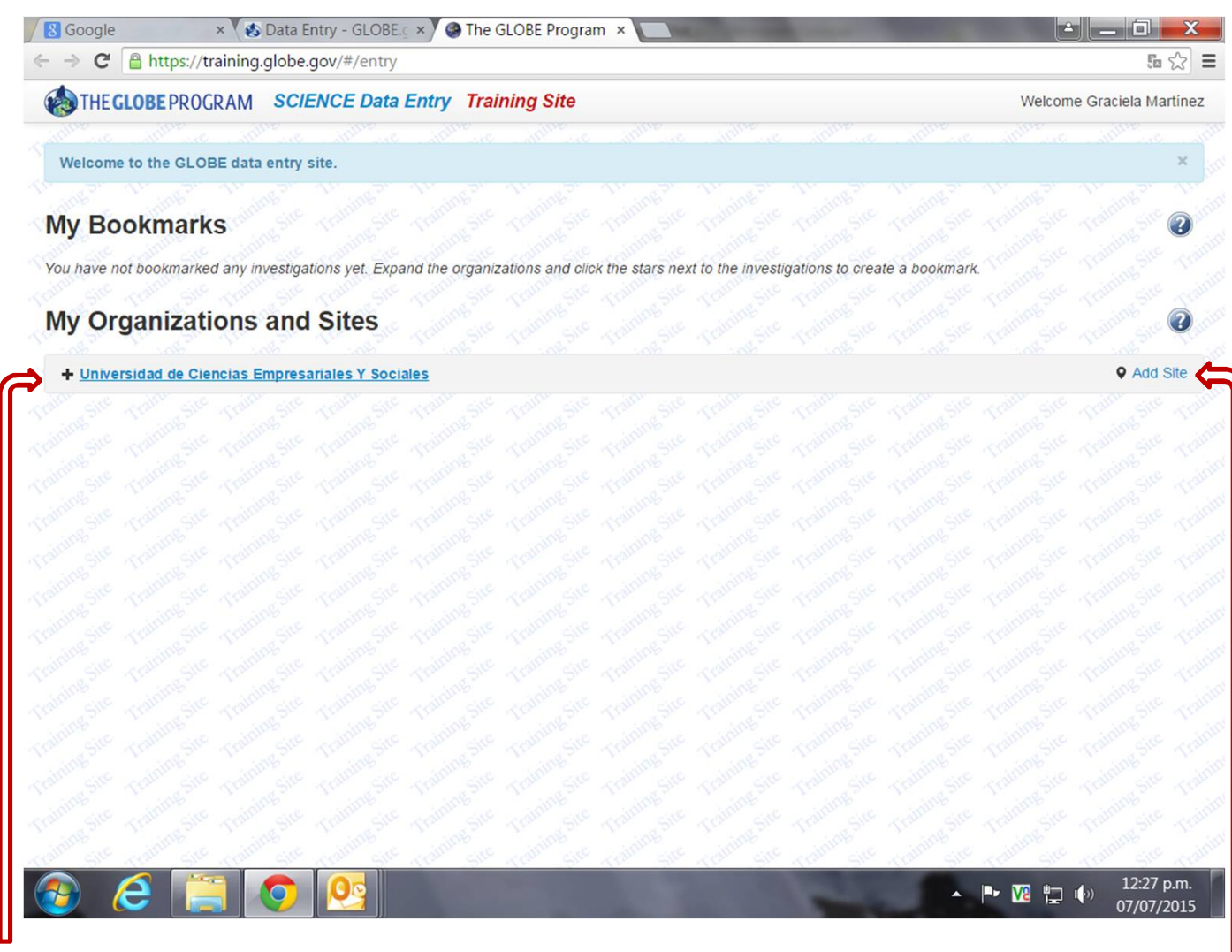

Aparecerá en mis Organizaciones el nombre de tu/s Escuela/s registradas. Haciendo clic en + se abrirá un pantalla con tus sitios si los hubiera

Haciendo clic en Add Site, aparece la próxima pantalla

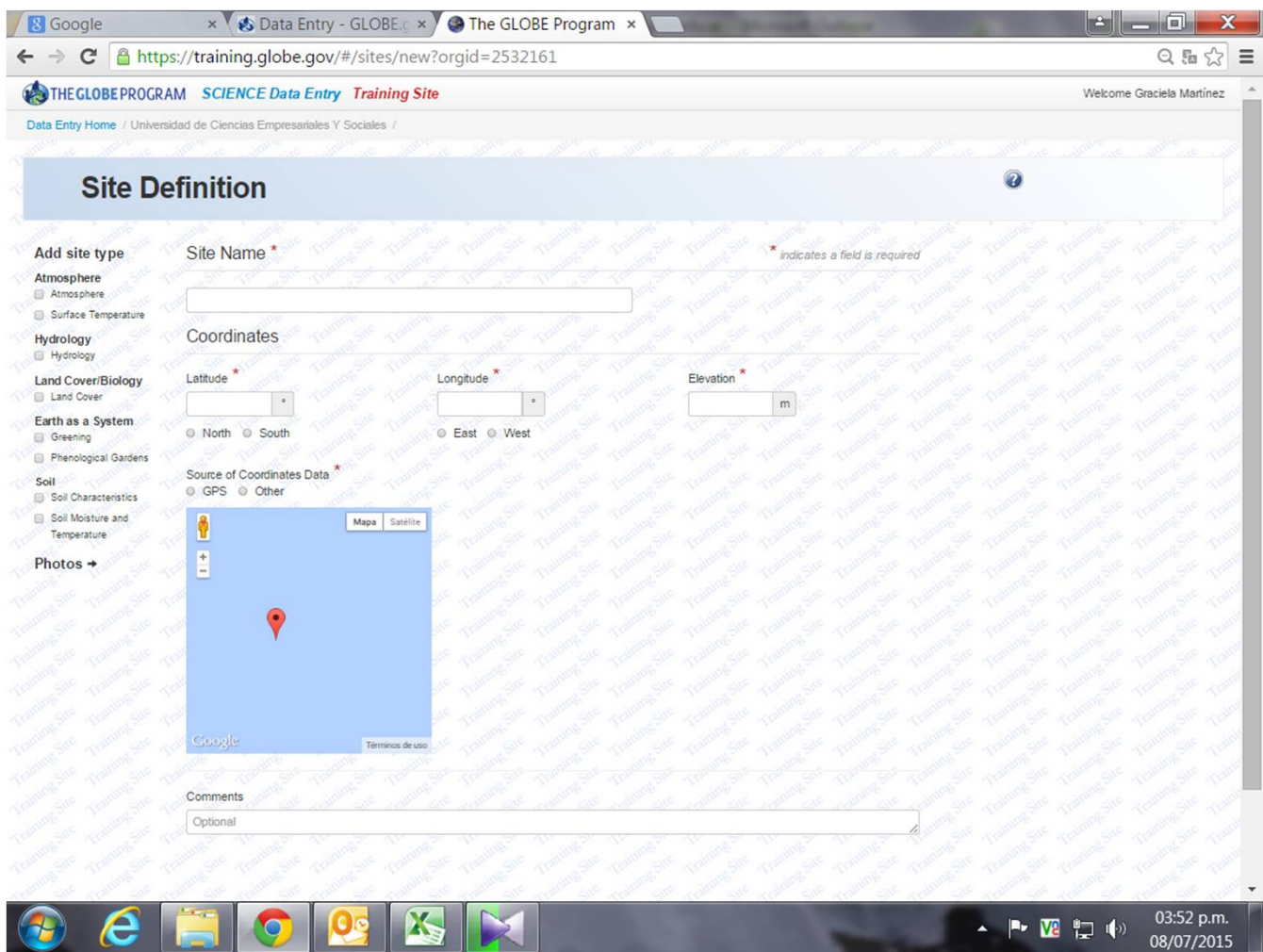

Aquí definis el sitio de trabajo, completando los datos. Podés abrir los sitios que sean necesario.